## **HOW TO DOWNLOAD THE COLLECTOR APP**

## **IPHONE**

The Collector app will need to be on your phone **BEFORE** going out to pick up traps.

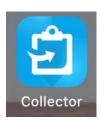

1. On your iPhone, open the **App Store**.

On Android/Samsung devices go to Play Store.

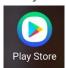

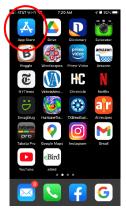

2. In the App Store, select **Search**.

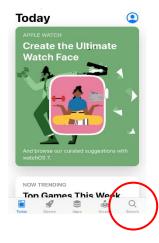

- 3. Type *collector* in the search field.
- 4. Select collector for arcgis

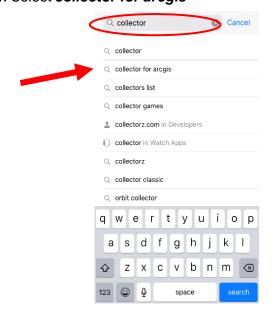

5. Select the cloud symbol to download **ArcGIS Collector**.

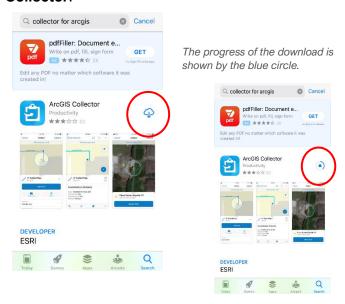

6. When the download is complete, select **Open** 

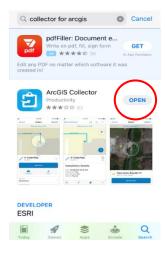

7. Select **Sign In with ArcGIS Online** to open the Collector app.

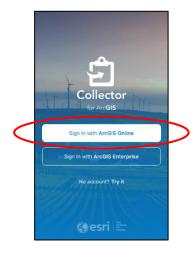

8. Sign in using the Username and Password provided to you.

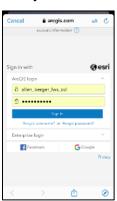